## [Connecticut](http://www.ctswim.org/CTNet/DatabaseQuery.aspx) *FAST* **My Account**

Coaches may set up a "My Account" in Connecticut *FAST* and submit CSI applications securely.

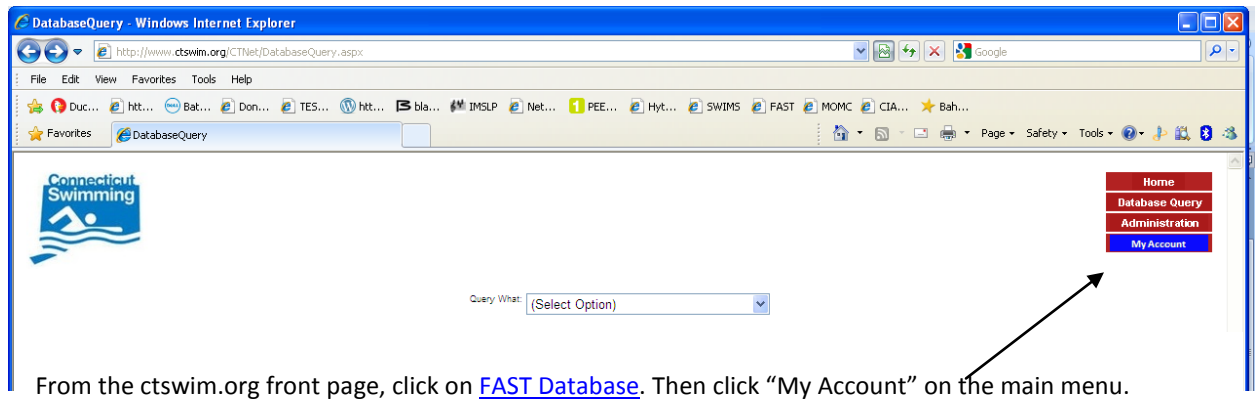

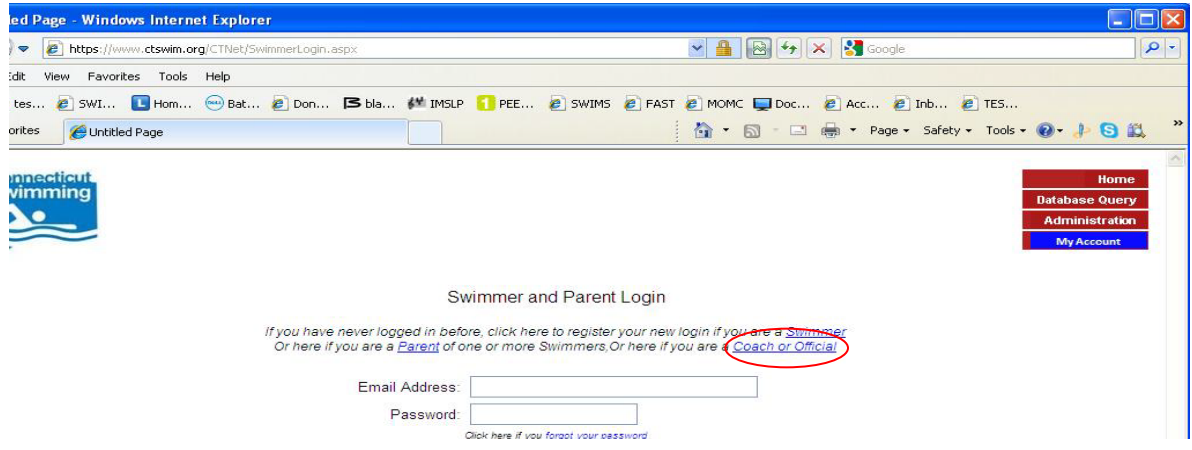

NEW account registration: To register for a My Account as a Coach, click on "Coach."

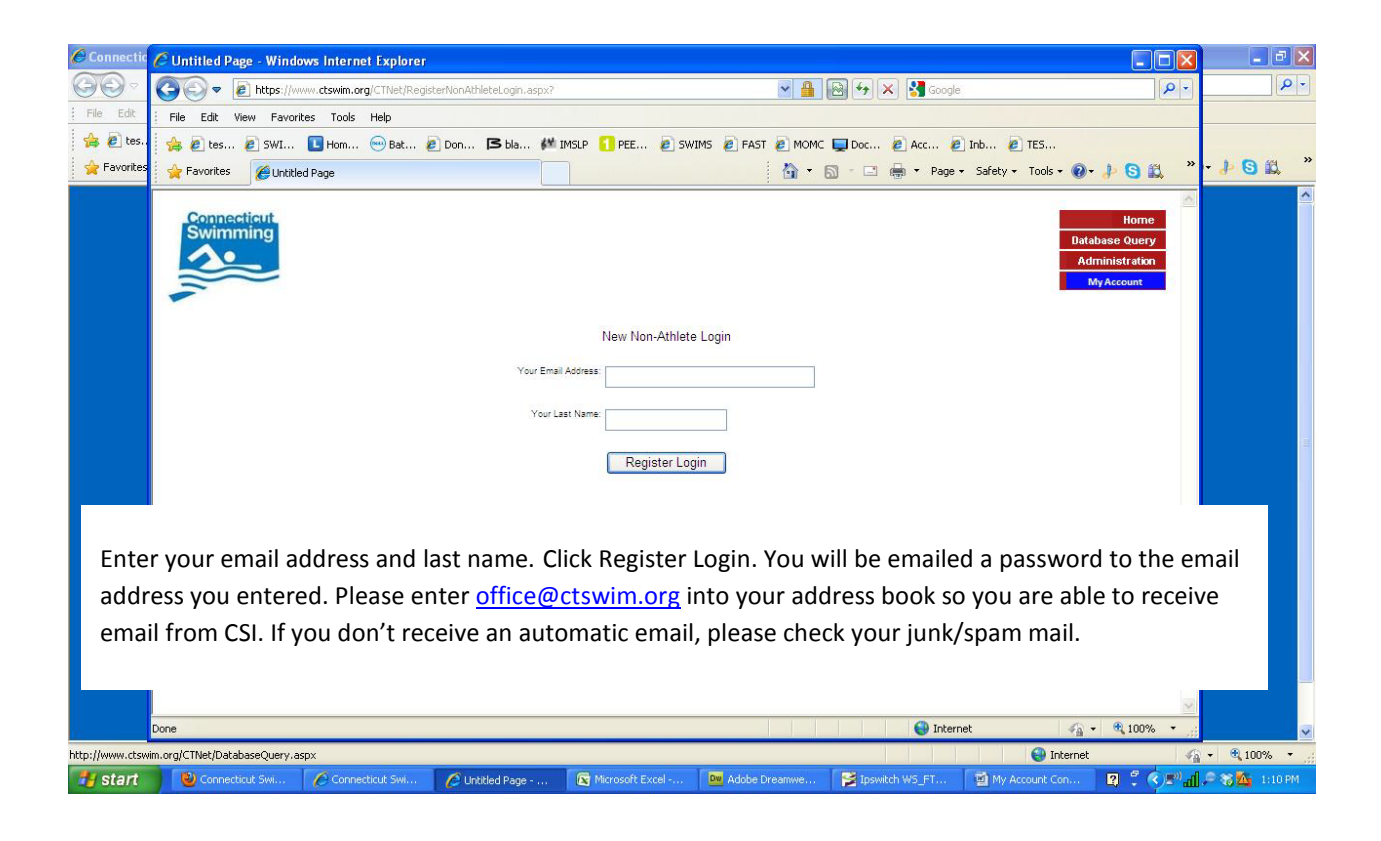

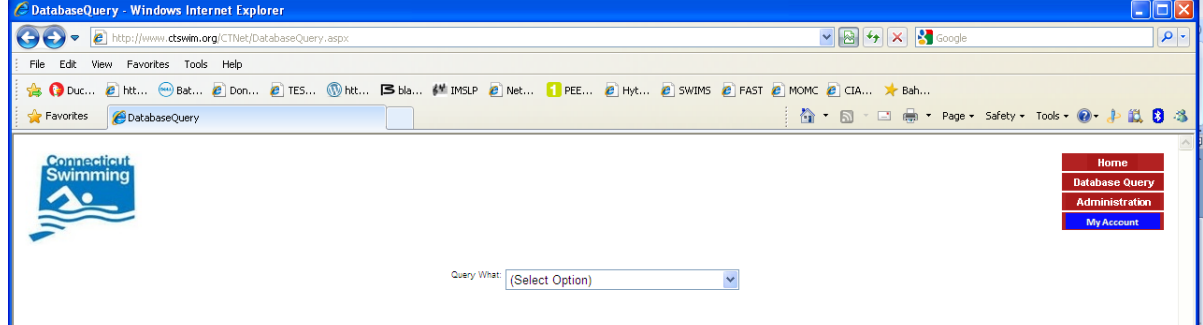

After receiving your login registration information, go back to the main Connecticut FAST page and click on My Account. Enter your email address and password. Click Log In and you will be directed to your My Account main page.